# Quick Start Guide

Snelstartgids Guide d'information rapide Guia de Início Rápido Guía de inicio rápido

# Latitude 15 5000 Series E5570

## 1 Connect the power adapter and press the power button

Sluit de netadapter aan en druk op de aan-uitknop Connectez l'adaptateur secteur et appuyez sur le bouton d'alimentation Conecte o adaptador de energia e pressione o botão liga/desliga Conecte el adaptador de energía y presione el botón de encendido

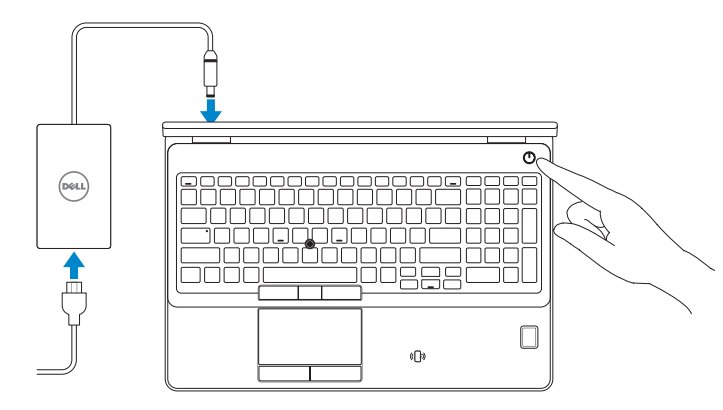

# Locate Dell apps

Vind toepassingen van Dell Localiser les applications Dell Localize os aplicativos Dell Localice las aplicaciones Dell

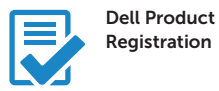

#### Register your computer

Registreer de computer Enregistrez votre ordinateur Registrar o computador Registre el equipo

Dell SupportAssist

### Check and update your computer

Controleer de computer en werk deze bij Recherchez des mises à jour et installez-les sur votre ordinateur

Verifique e atualize o computador Busque actualizaciones para su equipo

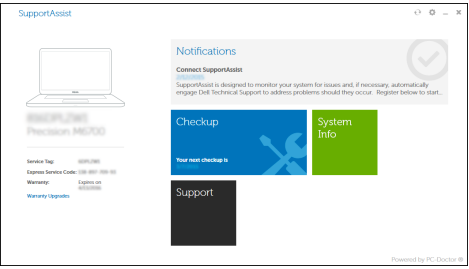

# 2 Finish Windows 10 setup

- **NOTE:** If you are connecting to a secured wireless network, enter the password for the wireless network access when prompted.
- $\mathbb Z$  N.B.: Als u verbinding maakt met een beveiligd draadloos netwerk, voer dan het wachtwoord in voor toegang tot het draadloze netwerk wanneer u hier om wordt gevraagd.
- REMARQUE : si vous vous connectez à un réseau sans fil sécurisé, entrez le mot de passe d'accès à ce réseau lorsque vous y êtes invité.
- **NOTA:** Em caso de conectar a uma rede sem fio segura, insira a senha para o acesso à rede sem fio quando solicitado.
- NOTA: Si se conecta a una red inalámbrica segura, introduzca la contraseña para la red inalámbrica cuando se le solicite.

Voltooi de installatie van Windows 10 Terminez l'installation de Windows 10 Conclua a instalação do Windows 10 Finalice la configuración de Windows 10

### Enable Support and Protection

Schakel ondersteuning en beveiliging in | Activer l'assistance et la protection Habilite o suporte e a proteção | Active Soporte y protección

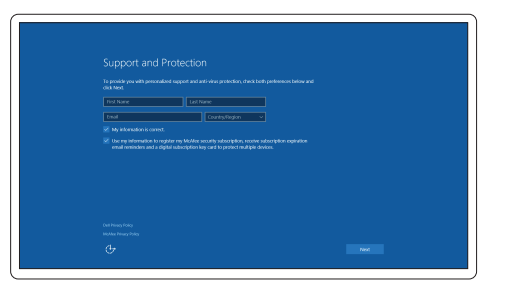

### Connect to your network

Maak verbinding met uw netwerk | Connectez-vous à votre réseau Conectar-se à rede | Conéctese a una red

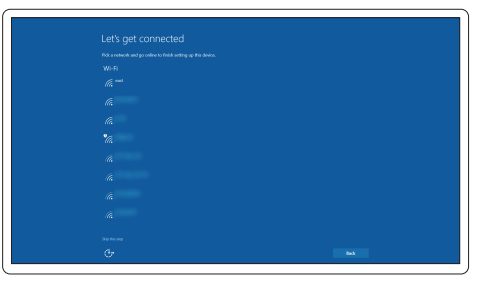

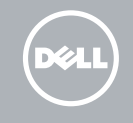

### Sign in to your Microsoft account or create a local account

Meld u aan bij uw Microsoft-account of maak een lokale account aan Connectez-vous à votre compte Microsoft ou créez un compte local Conectar-se à sua conta da Microsoft ou criar uma conta local Inicie sesión en su cuenta de Microsoft o cree una cuenta local

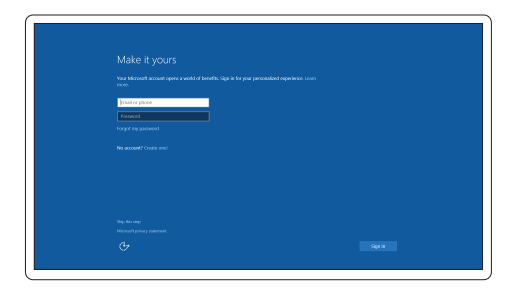

## Features

- 1. Network connector
- 2. VGA connector
- 3. SIM-card slot (optional)
- 4. Camera
- 5. Camera-status light
- 6. HDMI connector
- 7. USB 3.0 connector
- 8. Power connector
- 9. Dual Array microphones
- 10. Power button
- 11. Security-cable slot
- 12. USB 3.0 connector with PowerShare
- 13. USB 3.0 connector
- 14. SD memory-card reader

Kenmerken | Caractéristiques | Recursos | Funciones

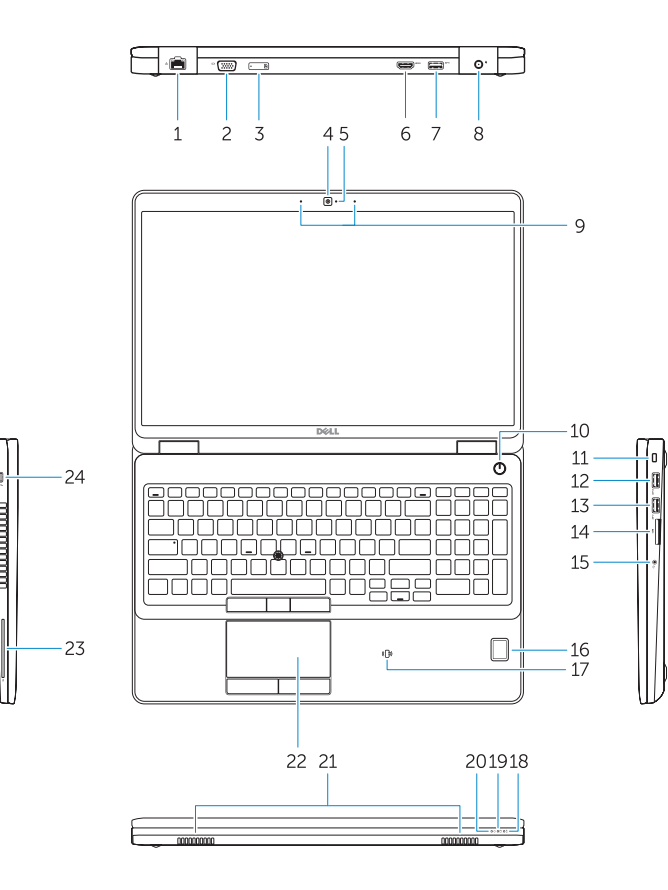

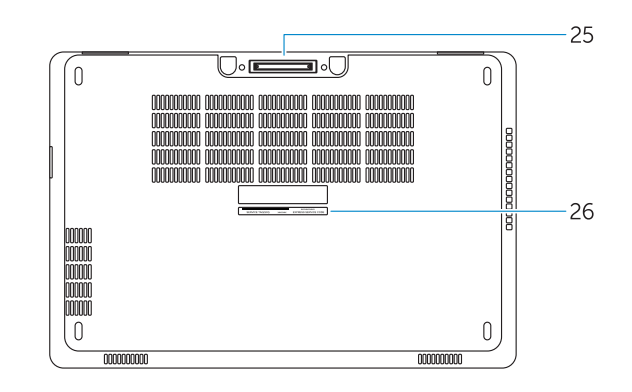

- 16. Fingerprint reader (optional)
- 17. Contactless smart card reader (optional)
- 18. Battery-status light
- 19. Hard-drive activity light
- 20. Power-status light
- 21. Speakers
- 22. Touchpad
- 23. Smart-Card Reader (optional)
- 24. Thunderbolt 3 connector (optional)
- 25. Dock connector
- 26. Service-tag label

#### 15. Headset connector

- 15. Headsetconnector
- 16. Vingerafdruklezer (optioneel)
- 17. Contactloze smartcardlezer (optioneel)
- 18. Statuslampje batterij
- 19. Activiteitenlampie vaste schijf
- 20. Stroomstatuslampie
- 21. Luidsprekers
- 22. Touchpad
- 23. Smartcardlezer (optioneel)
- 24. Thunderbolt 3-connector (optioneel)
- 25. Dockconnector
- 26. Servicetaglabel
- 1. Conector de rede
- 2. Conector VGA
- 3. Slot do cartão SIM (opcional)
- 4. Câmera
- 5. Luz de status da câmera
- 6. Conector HDMI
- 7. Conector USB 3.0
- 8. Conector de energia
- 9. Microfones de matriz dual
- 10. Botão liga/desliga
- 11. Slot do cabo de segurança
- 12. Conector USB 3.0 com PowerShare
- 13. Conectores USB 3.0
- 14. Leitor de cartão de memória SD
- 1. Conector de red
- 2. Conector VGA
- 3. Ranura de la tarjeta SIM (opcional)
- 4. Cámara
- 5. Indicador luminoso de estado de la cámara
- 6. Conector HDMI
- 7. Conector USB 3.0
- 8. Conector de alimentación
- 9. Micrófonos de doble matriz
- 10. Botón de encendido
- 11. Ranura del cable de seguridad
- 12. Conector USB 3.0 con PowerShare
- 13. Conector USB 3.0
- 14. Lector de tarietas de memoria SD
- 1. Netwerkaansluiting
- 2. VGA-aansluiting
- 3. Simkaartsleuf (optioneel)
- 4. Camera
- 5. Statuslampje camera
- 6. HDMI-connector
- 7. USB 3.0-aansluiting
- 8. Voedingskabelconnector
- 9. Dual array-microfoons
- 10. Aan-uitknop
- 11. Sleuf voor beveiligingskabel
- 12. USB 3.0-connector met PowerShare
- 13. USB 3.0-aansluiting
- 14. SD-geheugenkaartlezer
- 1. Port réseau
- 2. Port VGA
- 3. Emplacement de la carte SIM (en option)
- 4. Caméra
- 5. Voyant d'état de la caméra
- 6. Port HDMI
- 7. Port USB 3.0
- 8. Port d'alimentation
- 9. Deux microphones en réseau
- 10. Bouton d'alimentation
- 11. Emplacement pour câble de sécurité
- 12. Port USB 3.0 avec PowerShare
- 13. Port USB 3.0
- 14. Lecteur de carte SD
- 15. Conector do fone de ouvido
- 16. Leitor de impressão digital (opcional)
- 17. Leitor de cartão inteligente sem contato (opcional)
- 18. Luz de status da bateria
- 19. Luz de atividade do disco rígido
- 20. Luz de status de energia
- 21. Alto-falantes
- 22. Touchpad
- 23. Leitor de cartão inteligente (opcional)
- 24. Conector Thunderbolt 3 (opcional)
- 25. Conector de acoplamento
- 26. Rótulo da etiqueta de serviço
- 15. Conector para auricular
- 16. Lector de huellas dactilares (opcional)
- 17. Lector de tarjetas inteligentes sin contacto (opcional)
- 18. Indicador luminoso del estado de la batería
- 19. Indicador luminoso de actividad de la unidad del disco duro
- 20. Indicador luminoso de estado de alimentación
- 21. Altavoces
- 22. Superficie táctil
- 23. Lector de tarjetas inteligentes (opcional)
- 24. Conector Thunderbolt 3 (opcional)
- 25. Conector de acoplamiento
- 26. Etiqueta de servicio
- 15. Port pour casque
- 16. Lecteur d'empreintes digitales (en option)
- 17. Lecteur de carte à puce sans contact (en option)
- 18. Voyant d'état de la batterie
- 19. Voyant d'activité du disque dur
- 20. Voyant d'état de l'alimentation

23. Lecteur de carte à puce (en option) 24. Connecteur Thunderbolt 3 (en option)

26. Étiquette de numéro de série

- 21. Haut-parleurs
- 22. Pavé tactile

25. Port d'ancrage

Dell México S.A. de C.V. Paseo de la Reforma 2620 - Piso 11.° Col. Lomas Altas 11950 México, D.F. Número de modelo reglamentario: P48F Voltaje de entrada: 100 V CA–240 V CA Corriente de entrada (máxima): 2,3 A Frecuencia de entrada: 50 Hz–60 Hz Corriente de salida: 3,34 A/4,62<br>Voltaie de salida: 3,34 A/4,62 Voltaje de salida:

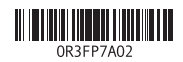

#### Product support and manuals

Productondersteuning en handleidingen Support produits et manuels Suporte ao produto e manuais Soporte del producto y manuales

Dell.com/support Dell.com/support/manuals Dell.com/support/windows

#### Contact Dell

Neem contact op met Dell | Contacter Dell Entre em contato com a Dell | Póngase en contacto con Dell Dell.com/contactdell

#### Regulatory and safety

Regelgeving en veiligheid | Réglementations et sécurité Normatização e segurança | Normativa y seguridad

Dell.com/regulatory\_compliance

#### Regulatory model

Wettelijk model | Modèle réglementaire Modelo normativo | Modelo normativo

P48F

#### Regulatory type

Wettelijk type | Type réglementaire Tipo normativo | Tipo normativo

P48F001

#### Computer model

Computermodel | Modèle de l'ordinateur Modelo do computador | Modelo de equipo Latitude 15-E5570

#### Información para NOM, o Norma Oficial Mexicana

La información que se proporciona a continuación se mostrará en los dispositivos que se describen en este documento, en conformidad con los requisitos de la Norma Oficial Mexicana (NOM):

#### Importador:

© 2016 Dell Inc. © 2016 Microsoft Corporation. Printed in China. 2016-08